## SOFTWARE VERSION NUMBER

How to find the version number of your software.

## 1.1 CAMWARE

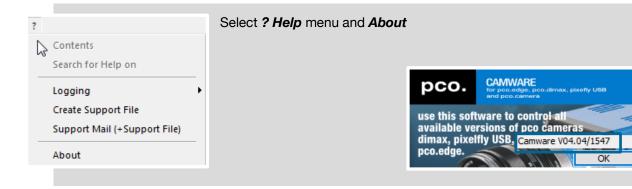

## 1.2 MATLAB

Execute the *ver* command in Matlab and paste the output in a text file named *ver.txt*. (See <a href="https://de.mathworks.com/support/contact\_us/ts/popups/ver.html">https://de.mathworks.com/support/contact\_us/ts/popups/ver.html</a> to get further information about the *ver* command).

Add ver.txt to your support ticket.

## 1.3 MICRO-MANAGER

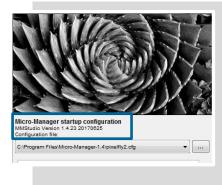

Start screen of Micro-Manager shows the versions number of the installed version.